## **20TH INTERNATIONAL DIFFUSE REFLECTANCE CONFERENCE**

July 25-31, 2020 · Wilson College, Chambersburg, Pennsylvania, USA · http://www.idrc-chambersburg.org

## **Registration Guide**

This guided is intended to answer some of the common questions related to our automated registration system. If you need additional information, please send an email to idrc.registration@cnirs.org.

To begin, go to the IDRC 2020 registration page by clicking the registration button on the left navigation menu. On the registration page you will see a link (highlighted below) that will take you to the event and allow you to register.

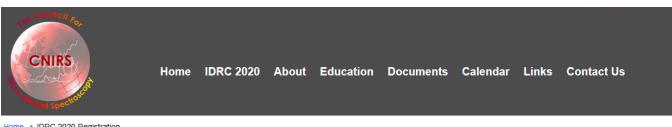

Home > IDRC 2020 Registration

| IDRC Home     | Registration                                                                                                    |  |  |  |
|---------------|----------------------------------------------------------------------------------------------------|--|--|--|
| Program       | DRC 2020 registration is open. Click the link below to begin registration.                                                                                                    |  |  |  |
|               | IDRC 2020 - 7/25/2020                                                                                                    |  |  |  |
| Sponsors      | You may pay for your registration by either credit card, check, or wire transfer. If you are paying by credit card, the                                                                                                    |  |  |  |
| Exhibit       | registration total must be less than \$1300. In cases of multiple registration you may have to register separately to<br>stay within that single transaction total.<br>Instructions for payment by check or wire transfer can be found <u>here</u> . Thanks for your understanding! |  |  |  |
| Short Courses | If you pay by credit card the payment will appear on your credit card statement as CLB*CNIRS.                                                                                                    |  |  |  |
| Posters       | Please send any registration inquiries to IDRC.Registration@cnirs.org                                                                                                    |  |  |  |

On the event page you will see a summary of the IDRC 2020 main information. There is a button on the right side that says register now (highlighted below) - click that to begin.

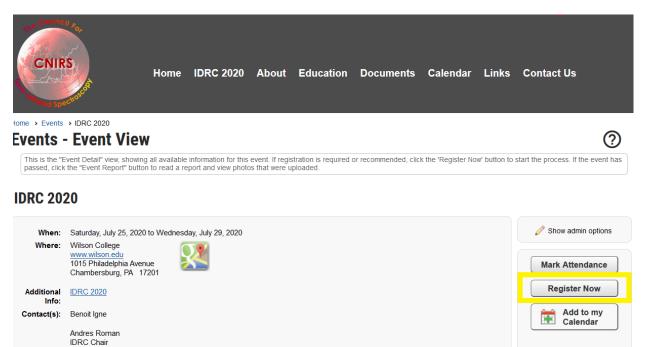

The first step in registration is to enter details about how many people you will be registering. If you are not a CNIRS member, you will need to enter your personal information. If you are registering others then you will also need to enter their information. Note that our credit card system can only process transactions that are less than (or equal to) \$1,300 total. So, if you are registering more than one person it may be easier to go through the process once for each person.

Note that the system has classifications of registrations, but we use only one class called "everyone". So you will likely see your registration with the "everyone" label. Just proceed as there is nothing to change regarding that label.

The items marked with a red circle are required. Below is a screen showing the information screen for non-member registration.

| Who is registering for this event?                   |                                                   |  |  |  |  |  |
|------------------------------------------------------|---------------------------------------------------|--|--|--|--|--|
| Me only                                              |                                                   |  |  |  |  |  |
| Just this non-mer                                    |                                                   |  |  |  |  |  |
| <ul> <li>This non-member</li> </ul>                  | + _ guests                                        |  |  |  |  |  |
| O Not this non-member, but register these - + others |                                                   |  |  |  |  |  |
|                                                      |                                                   |  |  |  |  |  |
| This Non-Member Registration                         |                                                   |  |  |  |  |  |
| Everyone                                             |                                                   |  |  |  |  |  |
| •                                                    |                                                   |  |  |  |  |  |
| Non Member Info                                      |                                                   |  |  |  |  |  |
| Non member into                                      |                                                   |  |  |  |  |  |
| First Name                                           |                                                   |  |  |  |  |  |
| Middle Initial                                       |                                                   |  |  |  |  |  |
| Last Name                                            |                                                   |  |  |  |  |  |
| Country                                              | United States of America  V Show All Countries    |  |  |  |  |  |
| Address Line 1                                       |                                                   |  |  |  |  |  |
| Address Line 2                                       |                                                   |  |  |  |  |  |
| City                                                 |                                                   |  |  |  |  |  |
| State/Province                                       | < Select > ~                                      |  |  |  |  |  |
| Zip/Postal Code                                      |                                                   |  |  |  |  |  |
| Timezone                                             | Pacific Time (US & Canada) (UTC-08:00) V Show All |  |  |  |  |  |
| Phone                                                |                                                   |  |  |  |  |  |
| Mobile Phone                                         |                                                   |  |  |  |  |  |
| Email Address                                        | •                                                 |  |  |  |  |  |
| Organization                                         | •                                                 |  |  |  |  |  |
| Title                                                |                                                   |  |  |  |  |  |
|                                                      |                                                   |  |  |  |  |  |

Once all personal information is correct, press NEXT.

The next step is to select the activities for conferees and guests. Place a check mark in the box next to the activity you want to register for. The down arrow next to the activity name will give a description. Most of these items are full week activities - so for example Conference, Dorm, Meals includes those items for the entire week of the conference. When you have completed your selections, press NEXT.

| Payment: Payment in Full In Advance Or At Event                                                                                                    |                           |
|----------------------------------------------------------------------------------------------------|---------------------------|
| Activities for John Smith                                                                                                    |                           |
| • Activities/Items<br>Click the arrow to the left to view or hide the activity/item details. Check the box on the right to add each activity/item to your reg | gistration.               |
| Conference , Dorm, Meals                                                                                                    | 1 🔿 at \$ 675.00ea        |
| Conference, Dorm                                                                                                    | 1 🚖 at \$ 570.00ea        |
| Conference,Meals                                                                                                    | 1 🜩 at \$ 570.00ea        |
| Conference Only                                                                                                    | 1 🜩 at \$ 465.00ea        |
| Student, Grad Student, Post Docs (conf, dorm, meals)                                                                                                    | 1 <b>≑</b> at \$ 400.00ea |
| Sexhibitor Registration                                                                                                    | \$ 1,100.00               |
| Sexhibitor Extra - In Dorm                                                                                                    | 1 🔹 at \$ 475.00ea        |
| Exhibitor Extra - No Dorm                                                                                                    | 1 🜩 at \$ 440.00ea        |
| Full Day Shortcourse (non-student)                                                                                                    | \$ 300.00                 |
| Full Day Shortcourse (student)                                                                                                    | \$ 150.00                 |
| Saturday Housing                                                                                                    | 1 🛊 at \$ 115.00ea        |
| Companion - Not Attending Conference                                                                                                    | 1 🔿 at \$ 300.00ea        |

You will then see a summary screen of the items selected. An example is shown below. You can elect to pay now, or pay at the event. Press the Complete Registration button to continue.

## **Event Registration - Summary**

Review the registration info shown below.

## **Event Information**

|                    | ✓ Back Cancel ★ Complete Registration  ✓ Print Summary                      |
|--------------------|-----------------------------------------------------------------------------|
| Event:             | IDRC 2020                                                                   |
| When:              | Saturday, July 25, 2020 to Wednesday, July 29, 2020                         |
| Where:             | Wilson College<br>1015 Philadelphia Avenue<br>Chambersburg, PA              |
| Contact(s):        | Benoit Igne                                                                 |
|                    | Andres Roman                                                                |
| Payment:           | Payment in Full In Advance Or At Event                                      |
| enistra            | nt Information                                                              |
| -                  |                                                                             |
| John Sm            | nith (Primary Registrant)                                                   |
| ativity/           | liter Information                                                           |
| ctivity/           | /Item Information                                                           |
| Conferenc          | ce , Dorm, Meals                                                            |
|                    | L John Smith 1@675.00 = \$6                                                 |
| -                  | Shortcourse (non-student)<br>Saturday, July 25, 2020, 7:00 AM until 5:00 PM |
|                    | Same as event                                                               |
| Where:             |                                                                             |
| Where:             | L John Smith \$3                                                            |
| Where:<br>Saturday |                                                                             |
|                    |                                                                             |
|                    | Housing                                                                     |
| Saturday           | Housing<br>L John Smith 1@115.00 = \$1                                      |

?

Send Confirmation Emails to Event Registrant

The payment screen will appear next if you have elected to pay in advance. Select the payment method and enter the information requested. If you are paying by check, please mail a copy of the invoice along with the check (in USD and drawn on a US bank) to:

Please make check payable to CNIRS Mail to: CNIRS PO Box 1574 Rancho Cordova, CA 95741

Payment by wire transfer – use the details below:

Account Holder: The Council for Near Infrared Spectroscopy (CNIRS) Bank Name: Wells Fargo Bank, NA Bank Address: San Francisco, CA Routing Number: 121000248 Account Number: 2000042666455 Swift Code / IBAN: WFBIUS6S

| Home > Control Panel > M                                                                                                    | /lake Payment                                                                         |                               |                       |                                                            |
|----------------------------------------------------------------------------------------------------|---------------------------------------------------------------------------------------|-------------------------------|-----------------------|------------------------------------------------------------|
| <b>Make Payme</b>                                                                                                    | ent for John Smith                                                                    |                               |                       | 0                                                          |
|                                                                                                    | tstanding payments due for the current<br>Make a selection and follow the instruction |                               | select which payments | to make. The available payment options are in the "Payment |
| To make a partial payme                                                                                                    | ent on any of the items, click 🥖 to ch                                                | ange amount.                  |                       |                                                            |
| Event Registration                                                                                                    | on                                                                                    |                               |                       |                                                            |
| (3/1/2020 Ref # 1649)<br>Jul 25, 2020 - IDRC 2020                                                                                              |                                                                                       |                               | Due 1,090.00          | Pay 1,090.00 🥖                                             |
| John Smith - Conference , Dorm, Meals 675.00<br>John Smith - Full Day Shortcourse (non-student) 300.00<br>John Smith - Saturday Housing 115.00 |                                                                                       | 300.00                        |                       |                                                            |
|                                                                                                    | Trans                                                                                 | saction Total: 1,090.00       |                       |                                                            |
|                                                                                                    |                                                                                       | Total Selected F              | For Payment           | \$ 1,090.00                                                |
|                                                                                                    |                                                                                       |                               |                       | 4 1,000.00                                                 |
| Payment Method                                                                                                    | < Select Payment Method >                                                             | ~                             |                       |                                                            |
| Review the payments instructions provided.                                                                                                    | due, and select the items you wish                                                    | n to pay for now. Then, selec | t a payment type and  | d follow the                                               |
| Refund Policy                                                                                                    |                                                                                       |                               |                       |                                                            |
|                                                                                                    | We do not provide refunds for mem<br>r other misc. charges. Please careful            |                               |                       |                                                            |
|                                                                                                    | t by The Council For Near-Infrared S<br>Infrared Spectroscopy - they cannot I         |                               | ailable, requests mus | st be directed to                                          |
|                                                                                                    | Print Invo                                                                            | ice (Report) Print Thi        | is Page Subm          | nit Payment 🖌                                              |
|                                                                                                    |                                                                                       | Pay Late                      | er 🗙                  |                                                            |

That will complete the registration. The IDRC organizers will get a copy of your registration. You should get a system generated email indicating that your registration was complete.